# **Generate the Individual Student Report**

### **PART A: ACTIONS**

### **STEP 1: Create Assignments**

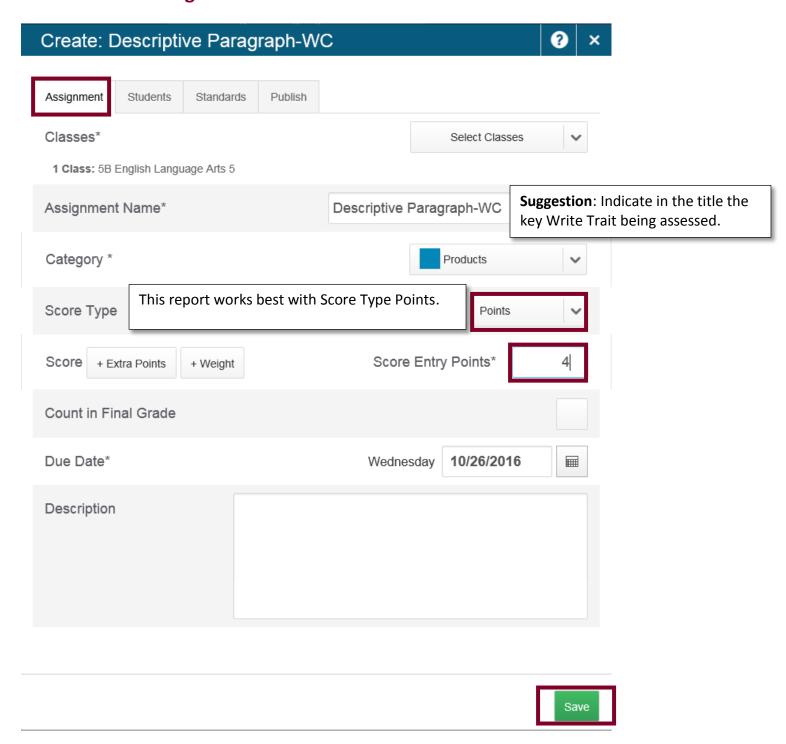

# Create: Descriptive Paragraph-WC

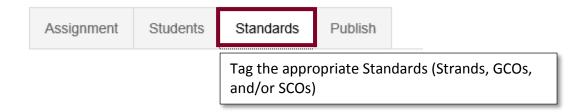

**STEP 2: Enter Student Grades** 

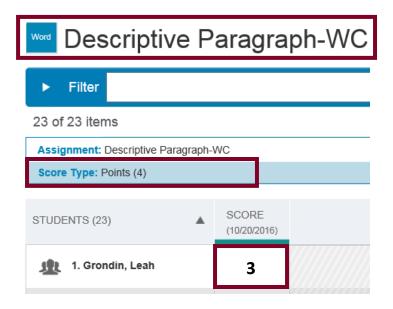

# **STEP 3: Generate the Individual Student Report**

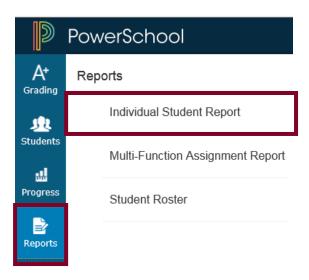

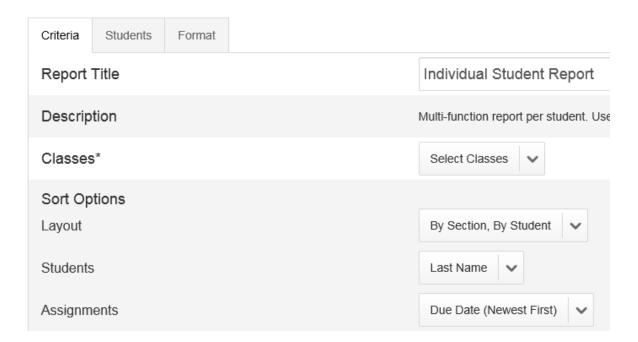

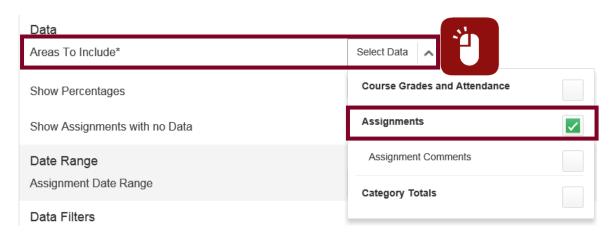

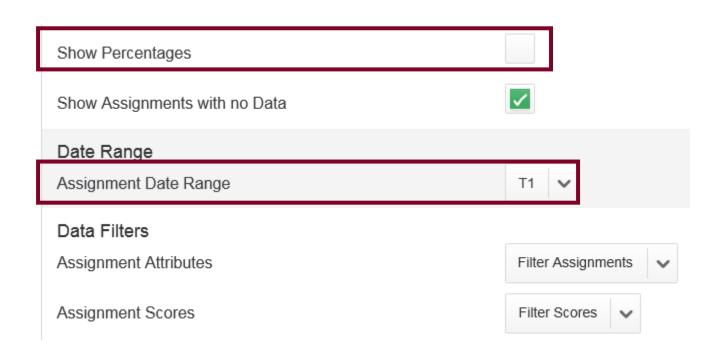

#### **Optional:** Run the Report for only a certain Category or Categories.

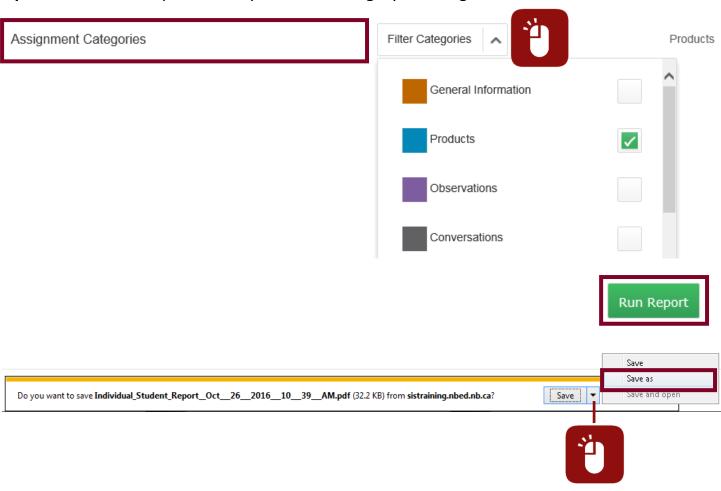

# **PART B: RESULT**

| Individual Student Report              | Grondin, Leah |
|----------------------------------------|---------------|
| Class: P8(M-F) English Language Arts 5 | Teacher: Munn |

## Assignment Scores

Shows: Products

| Date       | Category | Assignment                         | Score | Pts<br>Poss | Grade | Flags |
|------------|----------|------------------------------------|-------|-------------|-------|-------|
| 11/08/2016 | Products | Persuasive Paragraph-Voice         | 3     | 4           | ¥     |       |
| 11/01/2016 | Products | Explanatory Paragraph-Organization | 2     | 4           | A     |       |
| 10/26/2016 | Products | Descriptive Paragraph-WC           | 3     | 4           | 4+    |       |

Ignore the Grade column as it is not currently generating the correct achievement indicator.